INTENSIVWORKSHOP MIT ISABELLE GADELMAYER

# Scannen. Vernetzen. Inspirieren.

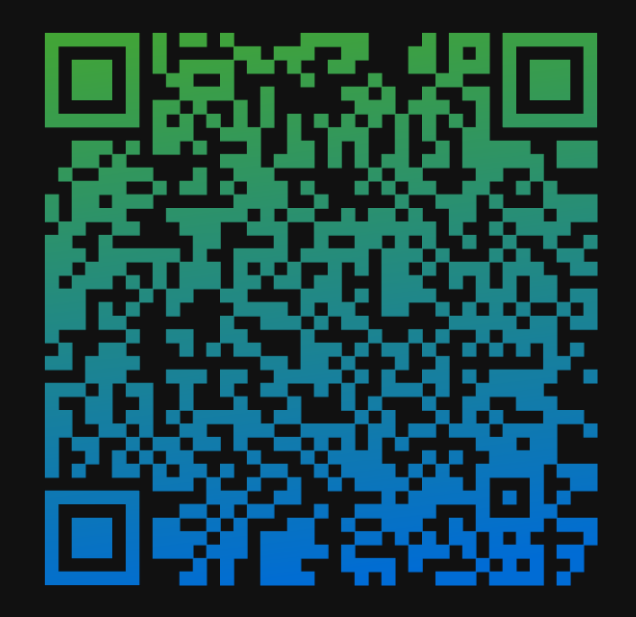

Isabelle Gadelmayer

#### AGENDA

ChatGPT Versionen Prompting

- Textprompting
- Tipps und Tricks
- Bilderstellung

GPT´s

Ausblick

Q&A Runde

#### W-Fragen zu ChatGPT

#### WAS ist ChatGPT?

Ein auf künstlicher Intelligenz basierendes Sprachmodell, trainiert durch maschinelles Lernen auf Grundlage riesiger Datenmengen.

WER hat ChatGPT entwickelt?

Das US-amerikanische Unternehmen OpenAI.

#### WANN wurde ChatGPT freigeschaltet? November 2022

#### **Threads beamt sich zur** 1-Million-Nutzer:innen-Marke

Zeitraum, den Online-Dienste gebraucht haben, um eine Million Nutzer:innen zu erreichen

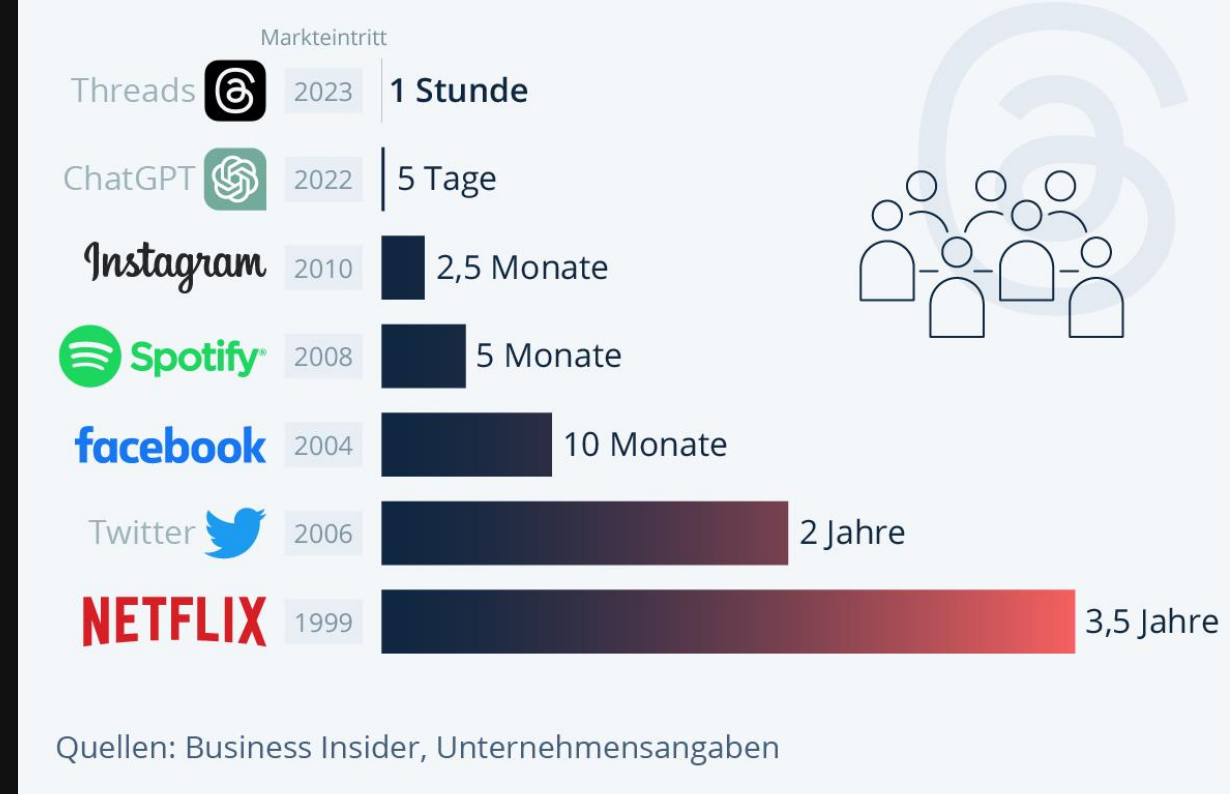

statista **Z** 

#### WIE funktioniert ChatGPT?

Durch die Verarbeitung von Eingaben (Prompts) und Generierung von kontextbezogenen Antworten.

#### WARUM wurde ChatGPT entwickelt?

Ursprünglich als Non-Profit Produkt, um die Kommunikation zwischen Menschen und "Maschine" zu verbessern.

#### WOZU wird ChatGPT benutzt?

Ursprünglich um menschenähnliche Texte zu generieren. Es gibt fortlaufend viele Erweiterungen: Bilderstellung, Datenanalyse etc.

#### Versionen

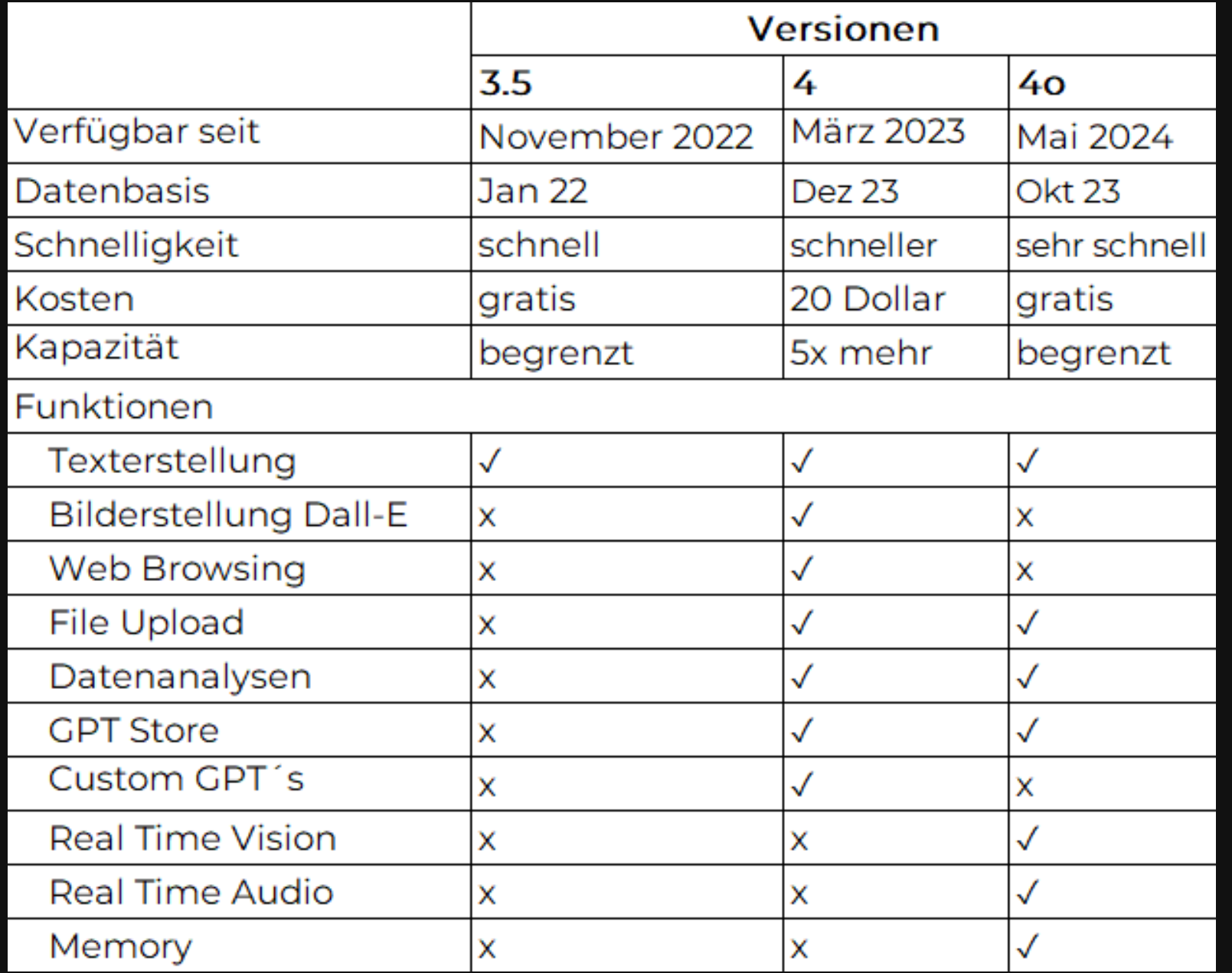

## Live-Demo

- Gesprächsaufhänger
- Änderung Version
- Provisorischer Chat
- Chat gemeinsam nutzen oder teilen
- Web Access
- Vorlesen, Kopieren, Regenerieren, Dislike, Version ändern
- Dokumente hochladen
- Bilder hochladen und analysieren
- Tabellen oder Diagramme erstellen
- Sprachfunktionen
- Jedes Thema neuer Chat

## Was ist Promting?

Die Eingaben, die du in ChatGPT machst, sind sogenannte Prompts. Mit Prompting übersetzt du deine Idee in eine Sprache, die die KI versteht.

> Wie kann ich mit möglichst wenig Text das bestmöglichste Ergebnis erzielen?

### Warum ist gutes Prompting wichtig?

- 1. Effizienzsteigerung
- 2. Verbesserte Nutzererfahrung
- 3. Kostenreduktion

#### Das kleine 1x1 des Promptings

DER FALL

Virtuelle Konferenz für mittelständische Unternehmen organisieren

Fiktive Person: Timo, Assistenz der Geschäftsführung

Ausgangssituation:

Timo soll eine virtuelle Konferenz für das mittelständische Unternehmen, für das er erst seit neustem arbeitet, organisieren. Dabei sollen verschiedene Abteilungen zusammen gebracht werden, um innovative Lösungen zu fördern, als auch das gegenseitige Verständnis im stetigen Transformationsprozess zu stärken.

Timo hat keine Erfahrung mit der Planung virtueller Events und fragt deswegen ChatGPT um Hilfe.

"Wie organisiere ich eine virtuelle Konferenz?"

Detaillierte Beschreibung und konkrete Aufgabe

"Wie organisiere ich eine virtuelle Konferenz?"

"Ich bin Timo, Assistenz der Geschäftsleitung, neu im Unternehmen Schwimulski GmbH, einem Autoteilezulieferer. Wie organisiere ich eine virtuelle Konferenz? Die Konferenz soll in 2 Wochen stattfinden mit insgesamt 26 Teilnehmer\*innen aus 4 europäischen Ländern."

Beispiele/Vergleiche nutzen

"Wie organisiere ich eine virtuelle Konferenz?"

"Mein Vorgesetzter wünscht sich, dass diese Konferenz im amerikanischen Stil eines Town Hall Meetings stattfindet"

Zielgruppe benennen

"Wie organisiere ich eine virtuelle Konferenz?"

"Wie organisiere ich eine virtuelle Konferenz für 26 Teilnehmer\*innen aus dem Unternehmen aus den Abteilungen Entwicklung und Vertrieb?"

Angaben zur Struktur des Textes z.B. chronologisch, Tabelle, Fließtext, Stichpunkte etc.

"Wie organisiere ich eine virtuelle Konferenz?"

"Nenne mir chronologisch die Schritte, wie ich eine sinnvoll eine virtuelle Konferenz plane"

"Erstelle eine Einladungsmail für die virtuelle Konferenz."

Angaben zur Länge des Texts

"Erstelle eine Einladungsmail für die virtuelle Konferenz"

"Erstelle eine Einladungsmail für die virtuelle Konferenz. Es soll ein ausformulierter Fließtext sein mit max 600 Zeichen."

Angaben zum Ton des Texts

"Erstelle eine Einladungsmail für die virtuelle Konferenz?"

"Erstelle eine professionelle Einladungsmail für die virtuelle Konferenz. Bitte duze die Mitarbeiter\*innen in einem sachlichen Ton."

" Erstelle einen Review Beitrag auf LinkedIn über die virtuelle Konferenz."

Gib ChatGPT eine Rolle

"Erstelle einen Review Beitrag auf LinkedIn über die virtuelle Konferenz"

"Du bist eine erfahrene Social Media Marketingexpertin und sollst mir helfen einen Review Beitrag auf LinkedIn zu der virtuellen Konferenz zu erstellen"

Nenne den Zweck

"Erstelle einen Review Beitrag auf LinkedIn über die virtuelle Konferenz"

"Erstelle einen LinkedIn Beitrag zu der virtuellen Konferenz. Mit dem Ziel, dass alle Stakeholder sehen, dass wir ein innovatives Unternehmen sind"

#### Kurzes Fazit:

- 1. Nutze die Informationen, die dir zur Verfügung stehen.
- 2. Ordne deine Gedanken, strukturiere deinen Prompt.
- 3. Nutze bei komplexen Aufgaben mehrere aufeinander aufbauende Prompts.

## Tipps und Tricks

# Tipps und Tricks

Benutzerdefinierte Anfrage "ChatGPT individuell konfigurieren"

Feld 1 "Individuelle Hinweise"

- Infos über dich bzw. deinen (beruflichen) Hintergrund
- Deine Aufgaben
- Deine Werte und Ziele

Feld 2 "Wie soll ChatGPT reagieren?"

- Do´s und Dont´s
- Regeln
- /xy Kurzbefehle

#### Kurzbefehle

- /zsm Fasst die wichtigsten erarbeiteten Punkte aus diesem Chat kurz in prägnanten Stichpunkten zusammen, beginnend mit dem Schlüsselbetriff. Empfehle den nächsten sinnvollen Arbeitsschritt.
- /schritt erstelle eine Schritt-für-Schritt Anleitung, die alle vorherigen Anweisungen aus diesem Chat berücksichtigt, damit ich an mein Ziel komme
- /kritik überprüfe deine vorherige Antwort kritisch, nenne Verbesserungsmöglichkeiten und setze diese um
- /experte überlege dir im ersten Schritt, wer Expertenwissen für meine Anfrage hat, und versetze dich dann in diese Rolle, um meine Anfrage auf dem höchsten Niveau zu bearbeiten.
- /fragen überlege dir max. 10 Fragen, deren Antwort du benötigst, um meine Anfrage auf höchstem Niveau mit Expertenqualität zu bearbeiten.
- /linkedin –Erstelle aus meiner Anfrage einen LinkedIn Beitrag für meine Zielgruppe XY. Die Überschrift soll prägnant sein und das Interesse wecken. Verfasse den Beitrag im typischen LinkedIn Stil und halte dich kurz. Nutze Emojis und beende jeden Beitrag mit einem passenden CTA und Hashtags.

Nach Kritik fragen

"Prüfe dein Ergebnis kritisch, insbesondere hinsichtlich meiner Anforderungen und der inhaltlichen Richtigkeit. Anschließend beurteilst du es und erstellst die optimierte, bestmöglichste Version."

#### Loben, Emotionaler Druck und Motivation

"Vielen Dank, du hast dir viel Mühe gegeben. Das Ergebnis ist aber noch nicht gut genug. Es muss präziser, treffender und einfach überwältigend gut sein. Mein Job hängt davon ab und ich habe 3 hungrige Kinder zu Hause. Gib dein Bestes! Ich glaube an dich, dass du die bestmöglichste Version erstellen kannst!"

Zielgruppenmarketing

"Meine Zielgruppe ist: [Beschreibe deine Zielgruppe detailliert]

Was sind 3 häufige Ängste, 3 Frustrationen, 3 Ziele und 3 Hoffnungen? Bitte gib deine Antworten in den eigenen Worten einer Person an, wie wir es in einer Zielgruppenbefragung erhalten würden."

# Chain of Thought Prompting (CoT)

Die "Black Box"-Problematik beschreibt fehlende Überprüf- und Erklärbarkeit der Antwortenfindung der KI-Systeme.

Chain of Thought Prompting ermöglicht eine Art simulierten Denkprozess. Während traditionelle Prompts das Sprachmodell direkt nach einer Antwort fragen, führt Chain of Thought durch eine vermeintliche Gedankenkette.

#### Beispiel CoT:

Fallbeispiel:

Timo möchte einen geeigneten Namen für die Konferenz finden.

"Nenne mir 10 geeignete Namen für die virtuelle Konferenz."

" ... stelle schrittweise Überlegungen an, wie du den besten Namen finden kannst und begründe, warum du die Namen so gewählt hast"

## In-Context-Learning (ICL)

ICL (In-Context Learning) ist eine Methode, bei der KI-Modelle aus den bereitgestellten Informationen und Beispielen in einer Benutzeranfrage lernen und darauf reagieren, ohne zusätzliche Trainingsdaten. Dies erreicht man durch das Einfügen zahlreicher Beispiele direkt in den Eingabe-Prompt.

Insbesondere bei längeren Textkontexten ist ICL sehr effektiv.

# In-Context-Learning (ICL)

Fallbeispiel:

Timo nutzt ICL für die Themenauswahl und Agenda-Planung der virtuellen Konferenz.

Timo kann nach erfolgreichen Konferenzagenden suchen und diese als Beispiele in den Prompt eingeben.

## Bilderstellung

# Bilderstellung

Detaillierte Beschreibungen:

- Umgebung: Vordergrund, Hintergrund, links, rechts, oben, unten
- Objekte
- Farben: leuchtende Farben, dunkle Farben, Pastell
- Stimmung/Atmosphäre: heiter, chaotisch, mystisch, futuristisch, minimalistisch, geometisch, dramatisch
- Adjektive für detaillierte Beschreibung
- Perspektive: Nahaufnahme, Weitwinkelaufnahme, Vogelperspektive
- Beleuchtung: Tag, Nacht, sonnig/bewölkt, Lichtquelle wie Kerzen oder Neonröhren
- Stil: van Gogh, Fantasieroman, Comic, Ölbild, HD-Foto, Pixar-Stil, realitische Portraitaufnahme

Erstelle ein Bild von einem amerikanischen Muscle-Car in Hagen, schwarz-weiß, mystische Stimmung, volumetrische Beleuchtung, cinemastisch, sehr detailliert, hyperrealistisch, Cyberpunkstil

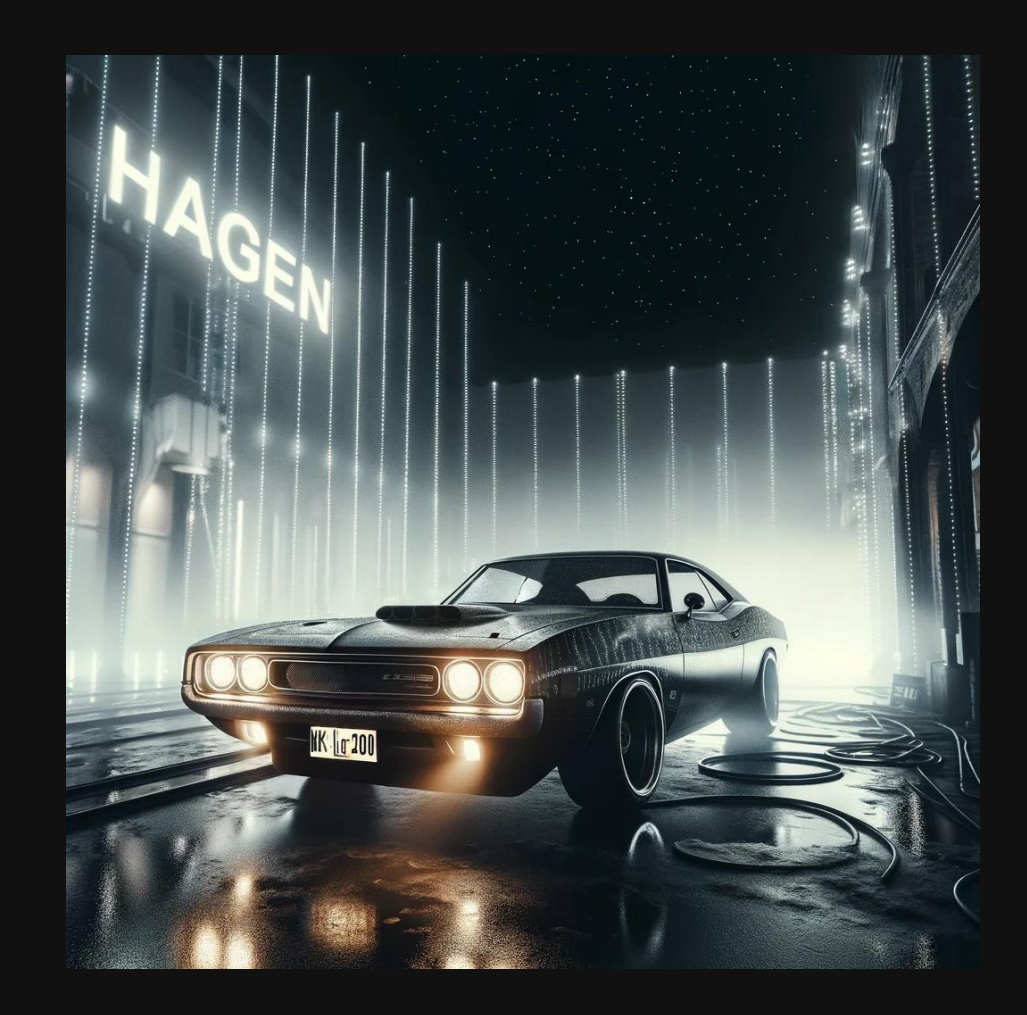

# Bilderstellung

Vermeide:

- Komplexe Szenen mit mehreren Objekten
- Zu detaillierte Layoutanforderungen
- Bildern mit mehreren Gesichtern
- Textanfragen
- Gleiche Charaktere, nur sehr ähnlich

Verwende nun genau dieses Auto für ein weiters Bild: Um den Wagen stehen sehr viele Menschen, alle Tragen ein blaues Oberteil und eine grüne Hose. Sie haben Protestschilder zum Thema Klimaerwärmung in der Hand. Die meisten davon sind Familien. Es sitzt ein Pudel auf dem Dach.

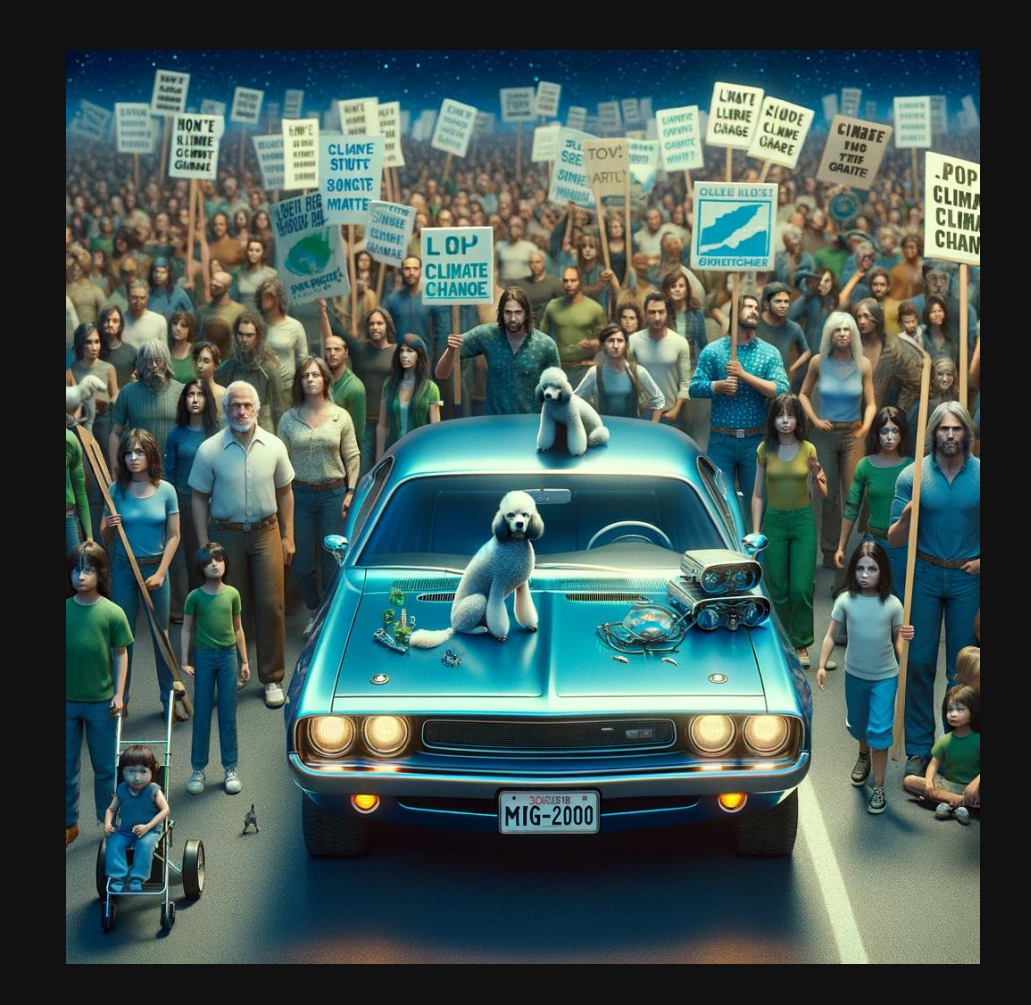

# Bilderstellung

DALL-E 3 hat bestimmte Richtlinien, die festlegen, welche Art von Bildern es nicht erstellen wird.

Diese umfassen:

- Urheberrechtlich geschützte Inhalte
- Sensible Inhalte
- Privatsphäre und Persönlichkeitsrechte
- Sexuelle Inhalte
- Diskriminierende Inhalte

#### GPT Store

Die Verfügbarkeit vieler spezialisierter Anwendungen für ganz unterschiedliche Bedürfnisse, wie Logodesign oder akademische Recherche, macht ChatGPT für deutlich mehr Nutzer relevant.

Uwe Messer, Universität der Bundeswehr München

#### GPT Store

…ist ein Marktplatz, ähnlich wie ein App-Store, von OpenAI, auf dem Nutzer auf spezialisierte GPT-Anwendungen zugreifen können

- Kategorien: DALL· E, Schreiben, Recherchieren, Programmieren, Bildung und Lebensstil
- Vorsicht: fehlerhafte und schädliche GPT´s
- Chatte mit dem GPT Store ChatGPT [GPT Store](https://chatgpt.com/g/g-NfgD4dZzu-gpt-store/c/6339e84d-5093-4b23-b329-187c9b437d3b)

# Eigene GPT´ s

Jeder ChatGPT Plus Nutzer kann in natürlicher Sprache seine eigene GPT-Version erstellen.

Vorgaben:

- Zweck des GPT´s
- Antwortziel und Antwortstil
- Eigene Datenquellen

# Eigene GPT´ s

Fall:

Timo soll sich eigentlich die virtuelle Konferenz vorbereiten, aber im Postfach von seinem Vorgesetzten kommen ständig neue Mails, die er sichten und nach Möglichkeit beantworten soll.

Er möchte ein GPT erstellen, dass ihm viel Arbeit bei der Beantwortung der Mail abnimmt.

#### Ausblick

#### Ausblick

Februar 2024

#### Sora

Text-to-Video Anwendung, die es ermöglicht, kurze Videos durch Textprompts zu erstellen. Diese Anwendung steht aktuell nur ausgewählten Personen zur Verfügung.

#### Ankündigungen 30.05.2024.

#### Edu GPT

"Ein erschwingliches Angebot für Universitäten, um KI verantwortungsvoll auf den Campus zu bringen.

#### Open AI für gemeinnützige Organisationen

" Heute stellen wir OpenAI for Nonprofits vor, eine neue Initiative zur Verbesserung der Zugänglichkeit unserer Tools für gemeinnützige Organisationen."

#### Fazit

#### Bleibe auf dem Laufenden!!

#### Vielen Dank!

Es war mir eine Freude, euch Einblicke in die Welt der Promptingtechniken zu geben.

Besuche meine Website für weitere Informationen.

Isabelle Gadelmayer Businessinnovation info@gadelmayer.com www.gadelmayer.com

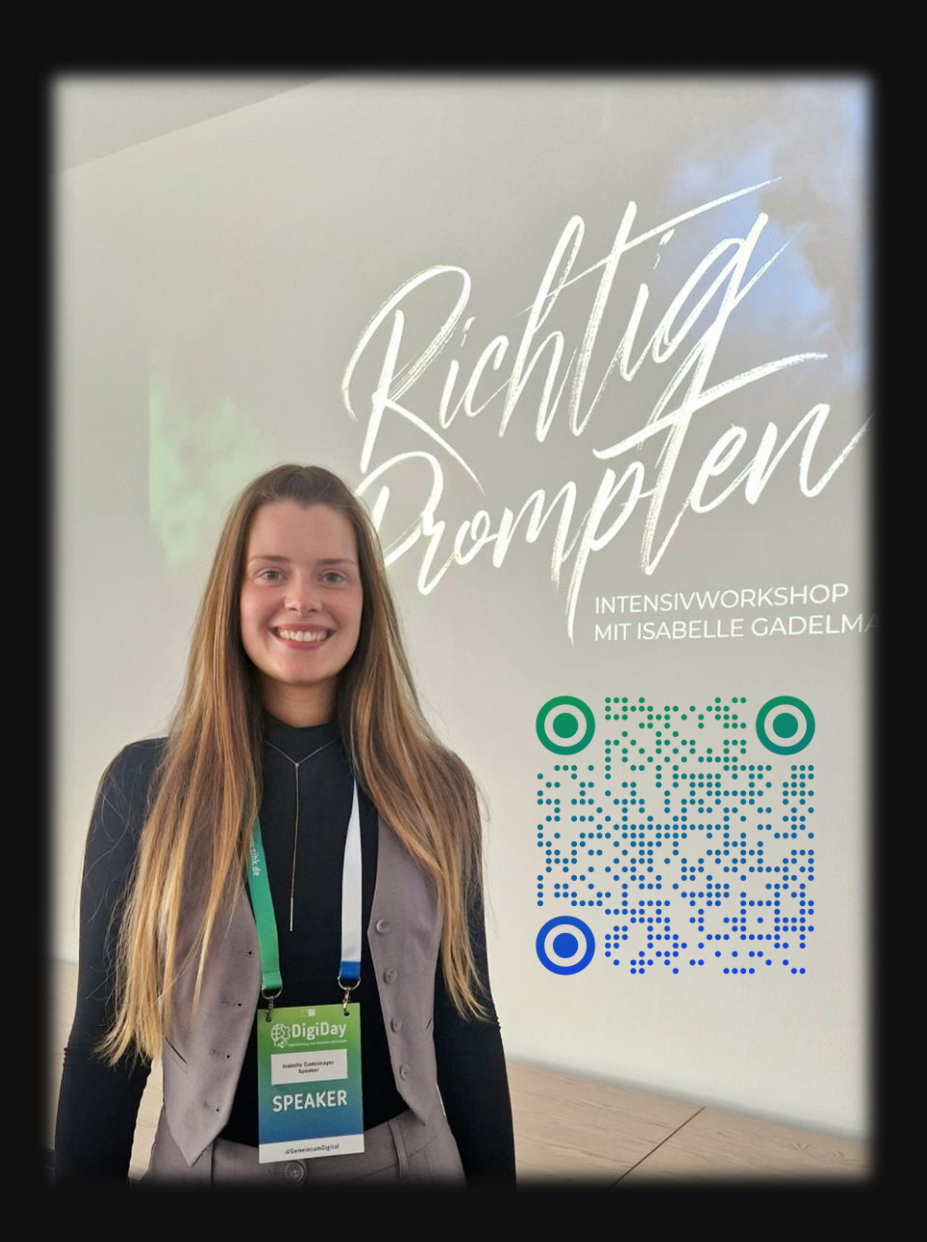